# SDRconnect Installation Guide

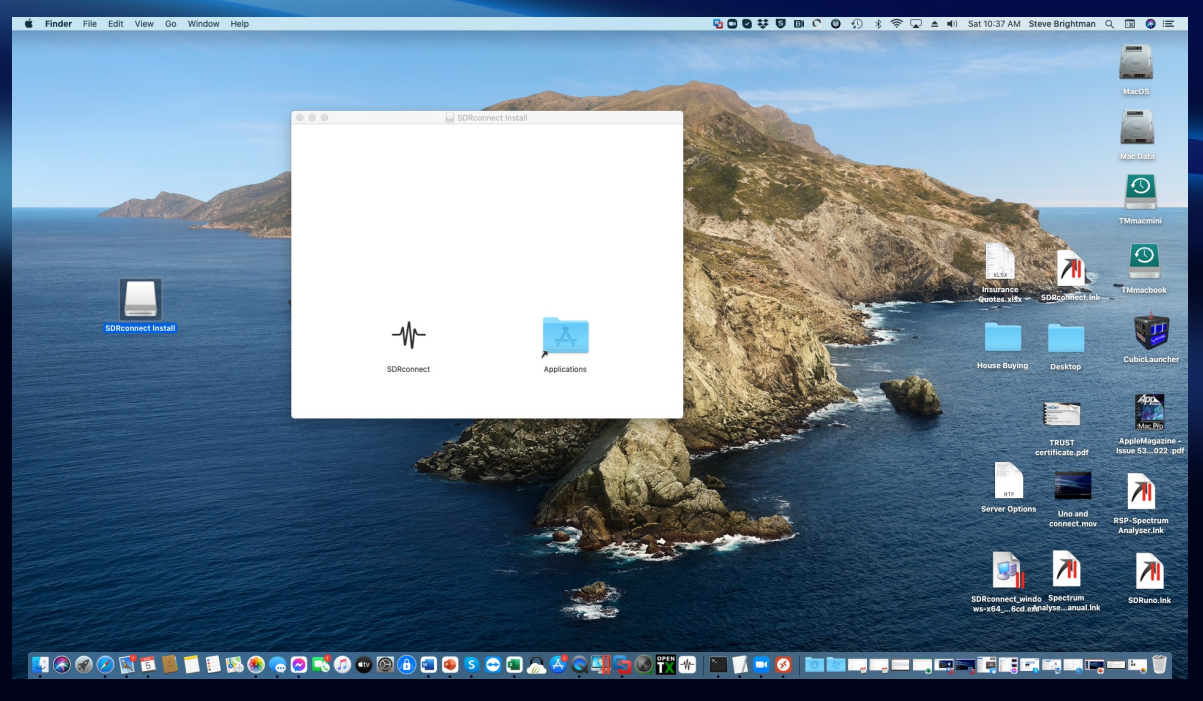

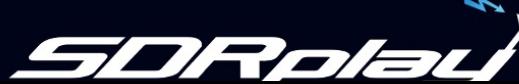

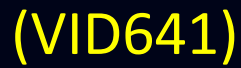

### Agenda

### • Windows

- Installation
- Starting the Server
- Raspberry Pi / Linux
	- Installation
	- Starting the Server
- Mac
	- Installation
	- Starting the Server

*Note: this guide was prepared for the first public release of SDRconnect. Additional ease of use improvements and changes are expected soon after release. Please check sdrplay.com for the latest updates*

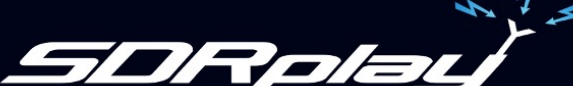

### Windows Installation

- Download the Installer:
	- Locate in "Downloads"
	- Double click the installer
	- Follow the prompts
- Running SDRconnect
	- Double click the shortcut on the desktop (or use the Windows Start menu)

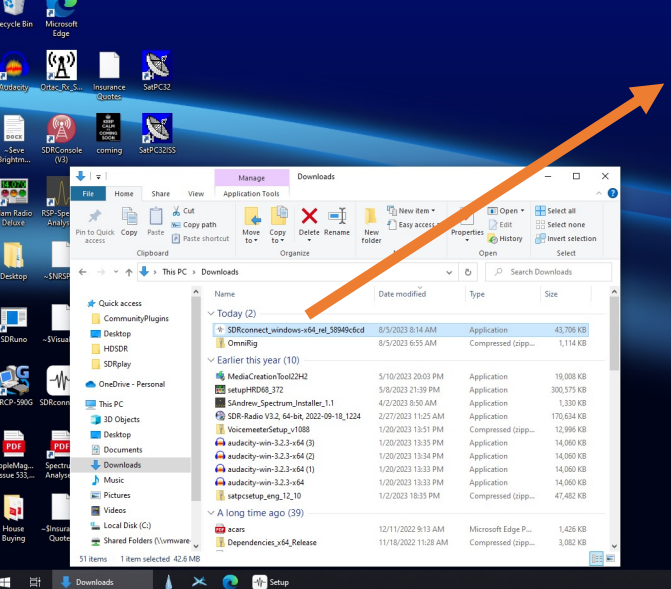

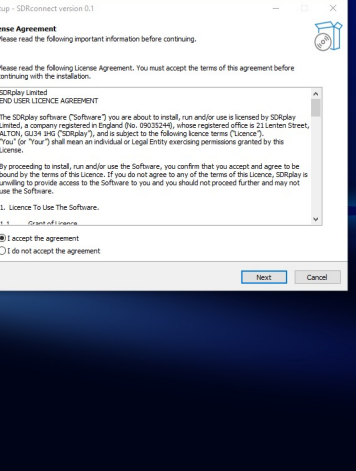

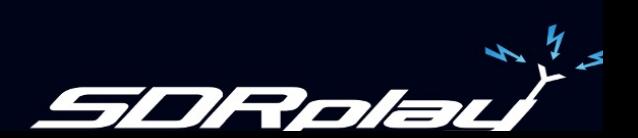

## Raspberry Pi Installation

- Download the Installer
- Open Terminal:
	- cd Desktop
	- chmod 755 <filename>
	- ./<filename>
- Running SDRconnect
	- Click on the "Raspberry"
	- Select SDRconnect from the "Other" menu

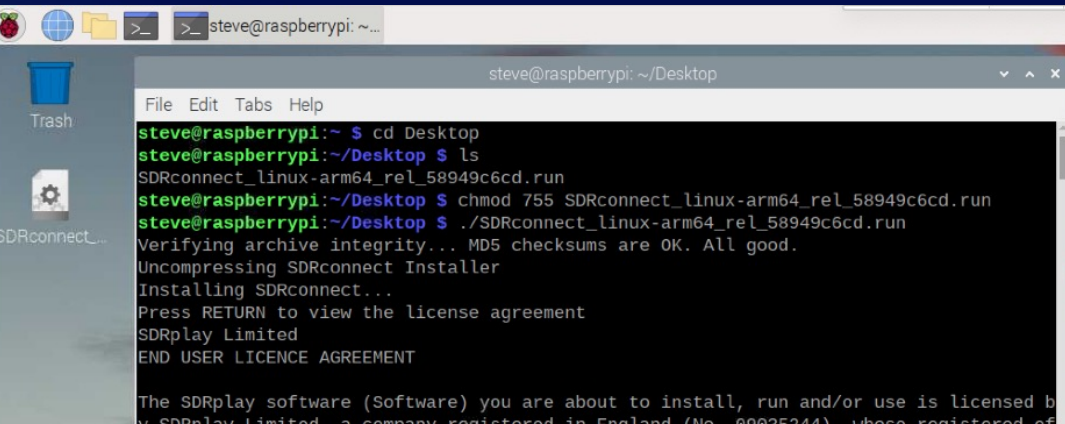

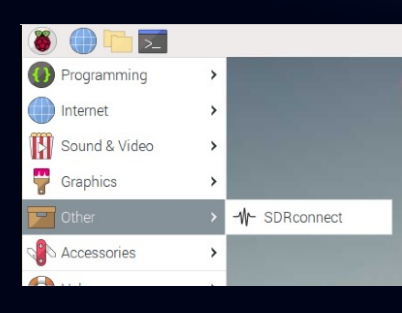

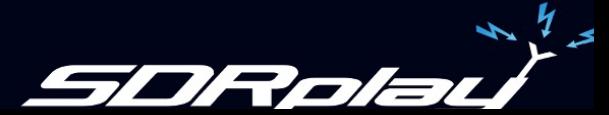

### Mac Installation

- Download the Installer
	- Double click on the file
	- Drag SDRconnect to your Applications folder
- Running SDRconnect
	- Double click on SDRconnect in your Applications folder

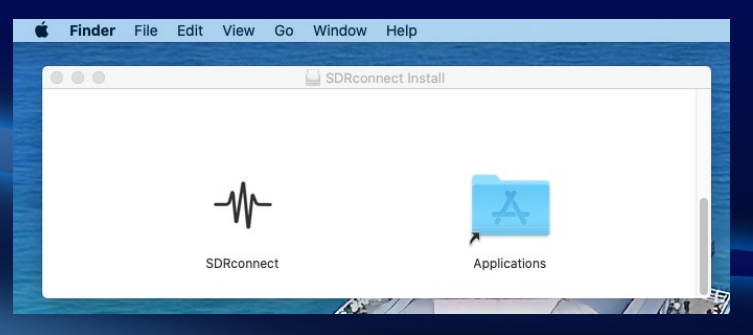

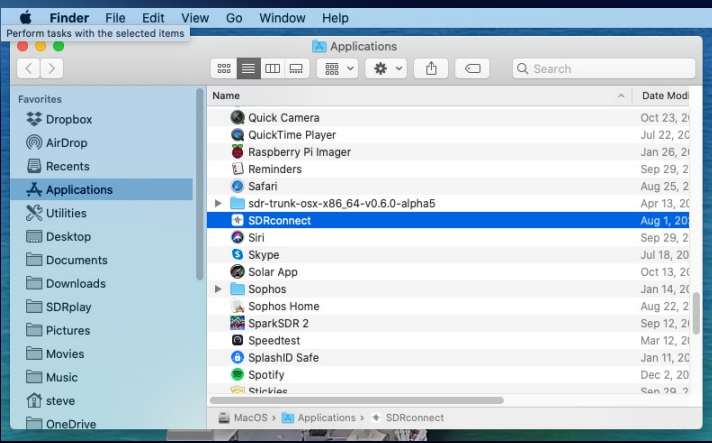

### If you want to run the Server:

#### • Mac:

cd /Applications/SDRconnect.app/Contents/MacOS/ ./SDRconnect --server

#### • Windows:

cd "C:\Program Files\SDRplay\SDRconnect" .\SDRconnect --server

### • Linux / Pi:

cd /opt/sdrconnect ./SDRconnect --server

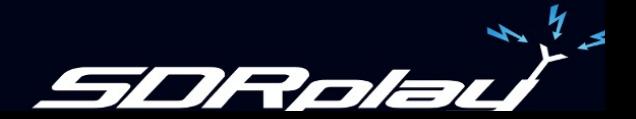

### Server Settings

To list the options: SDRconnect --server –-help Usage: SDRconnect --server [--help] [--version] [--listdevices] [--hwser=<serialNumber>] [--port=<portNumber>] [--ip=<ipAddress>] [--samplerate=<sampleRate>] [--centerfrequency=<centerFrequency>] [--biast=<biasTenable>] [--antenna=<antennaNumber>] [--rfnotch=<rfNotchEnable>] [--dabnotch=<dabNotchEnable>] [--lnastate=<lnaState>] [--ifgr=<ifGr>] [--ifagc=<ifagcEnable>] [--setpoint=<setPoint>] [--agc-attack=<agcAttack>] [--agc-decay=<agcDecay>] [--agc-decay-delay=<agcDecayDelay>] [--agc-decay-threshold=<DecayThreshold>] [--exclusive] [--max-clients=<maxClients>] --server (Required) Starts the server engine --help **Print this help information** --version Print the application version number --listdevices Print a list of connected devices<br>--exclusive Prevent ANY client from accessing Prevent ANY client from accessing the hardware controls Server Tools

<serialNumber> RSP serial number <portNumber> Listen on TCP port number (default is 50000)  $\langle$ ipAddress> Listen on TCP IP Address (default is 0.0.0.0 which is any)<br>  $\langle$ maxClients> maximum number of allowed clients (default = 8)  $maximum$  number of allowed clients (default = 8)

<sampleRate> Hardware sample rate in Hz (default is 2000000) <centerFrequency> Hardware center frequency in Hz (default is 100000000)  $\epsilon$ biasTenable> disable = 0, enable = 1 (default is 0)<br>
santennaNumber> Ant A/Tuner 1 50ohm = 0. Ant B/Tuner 2 Ant A/Tuner 1 50ohm = 0, Ant B/Tuner 2 = 1, Ant C/HiZ = 2 <rfNotchEnable> disable = 0, enable = 1 (default is 0) disable =  $0$ , enable = 1 (default is 0) <lnaState> Range is dependant on RSP and center frequency 0=max gain<br><ifGr> Range is 20 to 59 (default is 40) <ifGr> Range is 20 to 59 (default is 40) disable = 0, enable = 1 (default is 1)  $\text{~setPoint>~}$  default = -30 dbFS, range is normally -20 to -72<br>  $\text{~eagCAttack>~}$  default = 500 ms, range is 0 to 1000  $default = 500$  ms, range is 0 to 1000  $\alpha$  <agcDecay> default = 500 ms, range is 0 to 1000<br>
<agcDecayDelay> default = 200 ms. range is 0 to 1000  $\langle \text{agcDecayDelay} \rangle$  default = 200 ms, range is 0 to 1000<br> $\langle \text{DecayThreshold} \rangle$  default = 5 dB, range is 0 to 20 default = 5 dB, range is  $0$  to 20

Server Setup Device Settings Can be overridden by first Client,  $\triangleright$  Unless --exclusive option is specified

avan

### Server Running Example

MacOS - SDRconnect - SDRconnect -- server -- port=50000 - 104×30 ...  $\blacksquare$ steve@StevesMini MacOS % /Applications/SDRconnect.app/Contents/MacOS/SDRconnect --server --port=50000 SDRconnect Network Server (c655ed1cf) Listening on IP address: 0.0.0.0 (Any) Listening on Port: 50000 Found 1 device Opened device S/N: 1700001190 Sample Rate: 2 MSPS Center Frequency: 100 MHz IF Gain Reduction: 40 dB INA State: 8 IFAGC Mode: Enabled IFAGC SetPoint: -30 dBFS TFAGC Attack: 500 ms IFAGC Decay: 500 ms IFAGC Decay Delay: 200 ms IFAGC Decay Threshold: 5 dB Bias-T Disabled Antenna: 0 RF Notch Disabled DAB Notch Disabled Hardware Control: 1st Client can control the hardware Maximum number of clients: 8

Server started Press CTRL-C to stop the server Client connected (10.0.0.180:59629) Total number of clients connected = 1

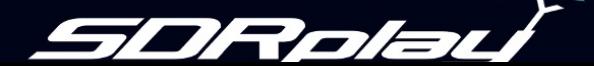

# Thank you for watching

For further information please visit our website: www.sdrplay.com

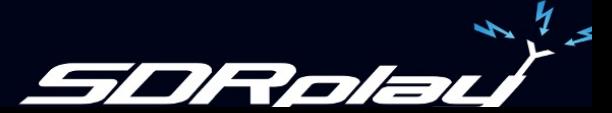